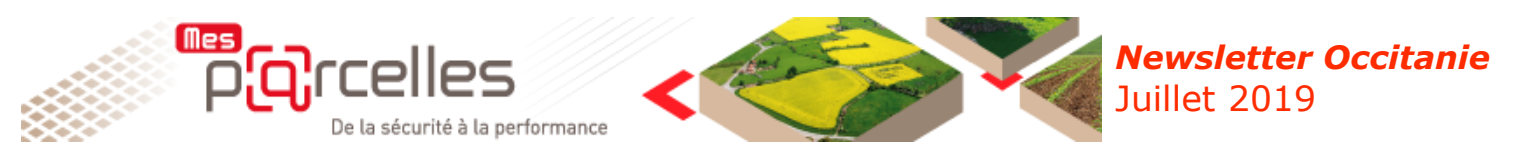

**Sur Google chrome, quelques problèmes techniques ont été constatés, nous vous rappelons qu'il est recommandé d'utiliser Mes Parcelles avec Mozilla Firefox** 

# **Le nouveau Mes Parcelles arrive dès cet automne**

## **Nouvelle solution mobile**

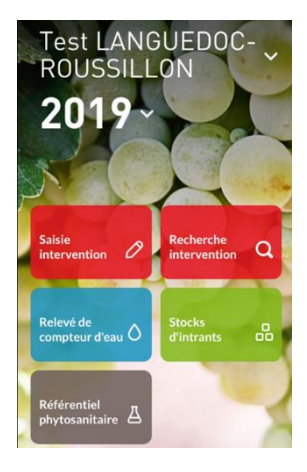

- Une vraie application disponible sur les stores (Apple Store, Androïd Market, …)
- Notification de mise à jour
- Mode connecté / déconnecté en toute transparence
- Intuitive, fluide, ergonomique … et design
- De nouvelles fonctionnalités : saisie de l'irrigation, accès aux stocks intrants, éléments de certification

# **Une nouvelle cartographie, plus intuitive et plus complète**

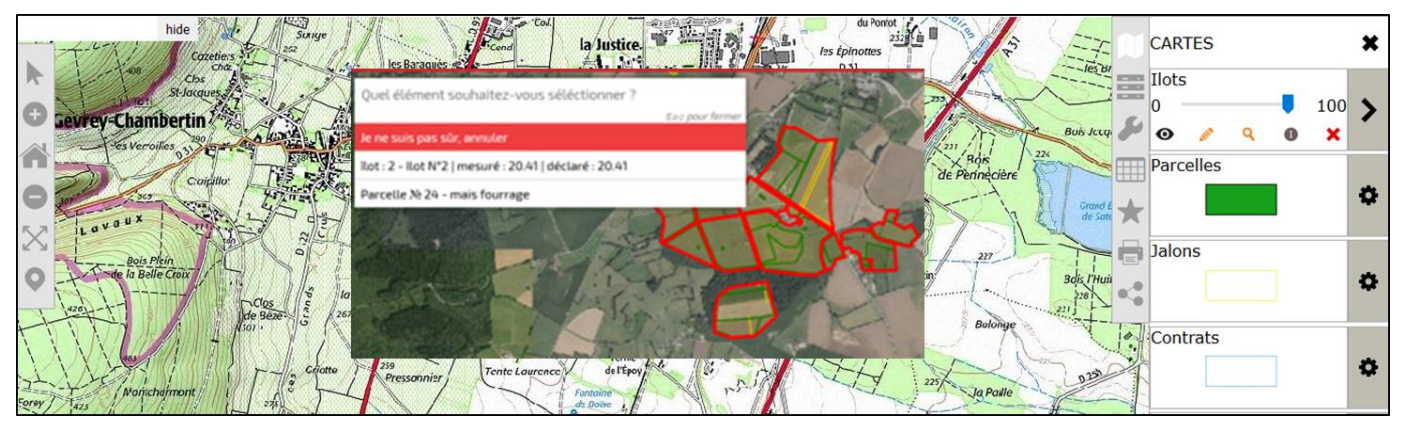

## **Un nouveau design des interfaces**

Interfaces plus modernes avec une réorganisation des menus et des éditions

Accès par une page d'accueil

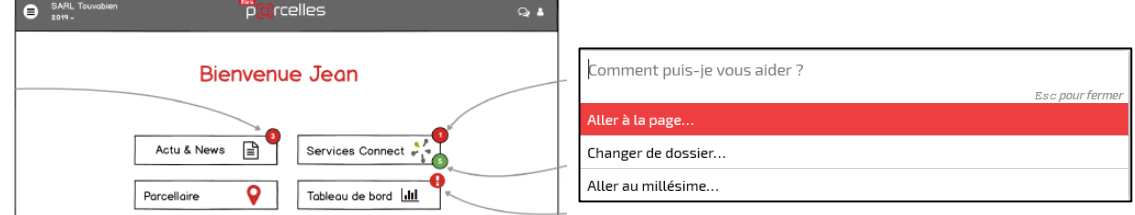

Une barre d'aide

Editions avec possibilité d'identifier des favoris

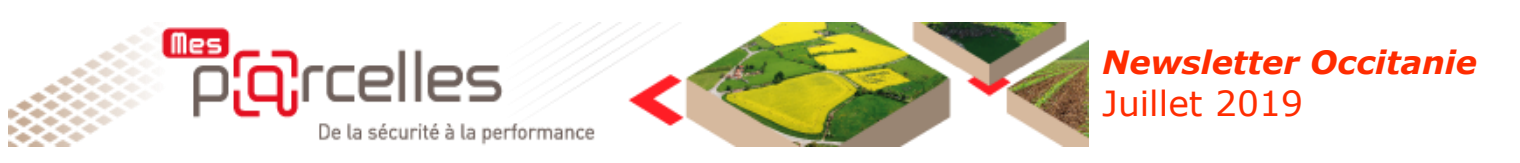

# **Zoom sur … La création des produits naturels**

**Qu'est-ce qu'un produit naturel ?** (PNPP : préparations naturelles peu préoccupantes) Les produits naturels sont exempts d'Autorisation de Mise en Marché (N°AMM) et sont composés soit de substances de base, soit de substances naturelles à usage biostimulant. Exemple de produits naturels (PNPP) : ortie, talc, vinaigre…

Ces substances bénéficient d'une procédure d'approbation simplifiée au niveau européen, et leur approbation est à durée illimitée. Attention, ces substances sont autorisées en tant que substances de base pour un usage donné ou une gamme d'usage.

*Pour plus de détails, consulter le supplément du guide Rhône méditerranée (page 11) ou contactez votre conseiller chambre d'agriculture.*

### **Comment créer les produits naturels sur Mes Parcelles ?**

Pour ajouter un produit naturel (en attendant les prochaines évolutions), incrémentez-le dans la catégorie engrais amendement minéraux.

**ou**

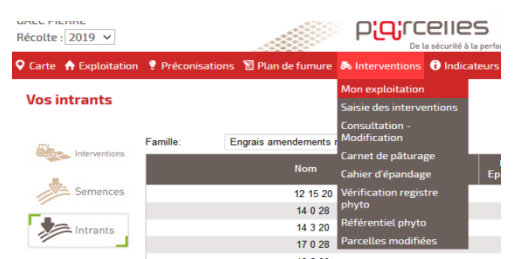

### **Dans le paramétrage général Lors de la saisie de l'intervention**

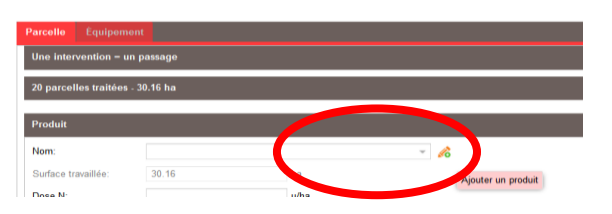

Choisissez dans la liste déroulante un produit du référentiel. Pour les produits naturels deux catégories sont possibles suivant l'unité d'utilisation (Kilo ou des Litres). Puis renommez le produit dans la case « libellé personnalisé »

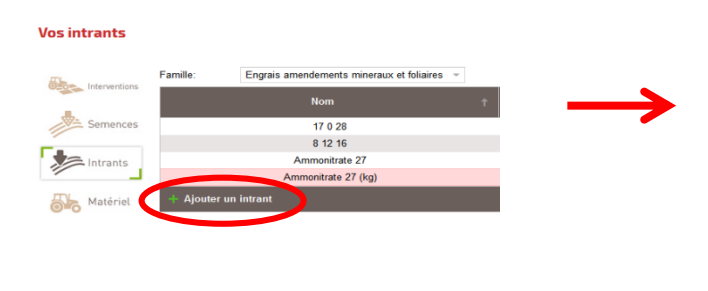

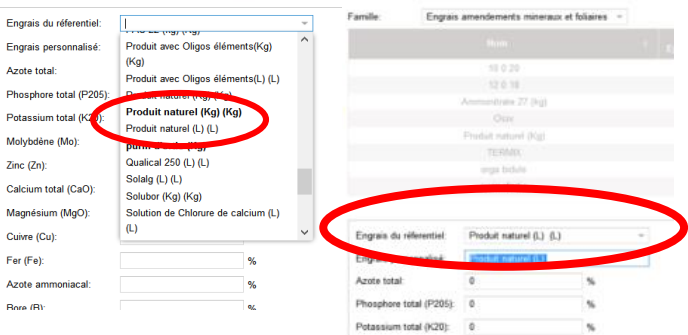

## *C'est le moment de …*

#### **Ouvrir la campagne 2020**

La nouvelle campagne 2020 est disponible sous Mes Parcelles pour prévoir votre assolement, saisir les préparations du sol et les intercultures.

#### **Raisonner son interculture**

#### **En Zone Vulnérable, le raisonnement de l'interculture est obligatoire, notamment avant cultures de printemps.**

La couverture du sol peut être obtenue par implantation d'un couvert, par mulching ou avec des repousses de céréales. Pour les sols argileux, des dérogations sont possibles. Pour connaître les dates d'implantation et de destruction, les dérogations possibles, les conditions de validité des repousses de céréales… **contactez votre conseiller habituel**

## *Dans le département …*

**Retrouver toutes les informations dans le dernier bulletin Mes P@rcelles sur le site de la Chambre d'agriculture du Tarn [en cliquant ICI](https://tarn.chambre-agriculture.fr/gerer-son-exploitation/pac-conditionnalite/mes-prcelles/mes-prcelles-espace-abonne/newsletter-occitanie/)**

Inscrivez-vous aux accompagnements collectifs en **[cliquant ICI](https://docs.google.com/forms/d/e/1FAIpQLSd5C3adygUeCYdBZNeDOEaf3uhXAKJPqn1duEiRUasieDyOvQ/viewform)**

**LES ATELIERS :** tous les mois 4 demijournées.

#### Contactez votre conseiller Mes parcelles

SEGALA : Kévin Balaye - Tél. : 05 63 48 83 87 LAURAGAIS : Perrine Caillierez - Tél. : 05 63 58 01 64 GAILLACOIS : Maxime Puech - Tél. : 05 63 57 70 63 MONTAGNE : Jean-Baptiste Rivals - Tél. : 05 31 80 99 70